OBLM - OBVAM Integration Guide
Oracle Banking Virtual Account Management
Release 14.4.0.3.0
Part Number F39510-01
February 2021

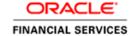

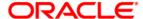

#### **OBLM - OBVAM Integration Guide**

Oracle Financial Services Software Limited Oracle Park Off Western Express Highway Goregaon (East) Mumbai, Maharashtra 400 063 India

Worldwide Inquiries: Phone: +91 22 6718 3000 Fax: +91 22 6718 3001

www.oracle.com/financialservices/

Copyright © 2018, 2021, Oracle and/or its affiliates. All rights reserved.

Oracle and Java are registered trademarks of Oracle and/or its affiliates. Other names may be trademarks of their respective owners.

U.S. GOVERNMENT END USERS: Oracle programs, including any operating system, integrated software, any programs installed on the hardware, and/or documentation, delivered to U.S. Government end users are "commercial computer software" pursuant to the applicable Federal Acquisition Regulation and agency-specific supplemental regulations. As such, use, duplication, disclosure, modification, and adaptation of the programs, including any operating system, integrated software, any programs installed on the hardware, and/or documentation, shall be subject to license terms and license restrictions applicable to the programs. No other rights are granted to the U.S. Government.

This software or hardware is developed for general use in a variety of information management applications. It is not developed or intended for use in any inherently dangerous applications, including applications that may create a risk of personal injury. If you use this software or hardware in dangerous applications, then you shall be responsible to take all appropriate failsafe, backup, redundancy, and other measures to ensure its safe use. Oracle Corporation and its affiliates disclaim any liability for any damages caused by use of this software or hardware in dangerous applications.

This software and related documentation are provided under a license agreement containing restrictions on use and disclosure and are protected by intellectual property laws. Except as expressly permitted in your license agreement or allowed by law, you may not use, copy, reproduce, translate, broadcast, modify, license, transmit, distribute, exhibit, perform, publish or display any part, in any form, or by any means. Reverse engineering, disassembly, or decompilation of this software, unless required by law for interoperability, is prohibited.

The information contained herein is subject to change without notice and is not warranted to be error-free. If you find any errors, please report them to us in writing.

This software or hardware and documentation may provide access to or information on content, products and services from third parties. Oracle Corporation and its affiliates are not responsible for and expressly disclaim all warranties of any kind with respect to third-party content, products, and services. Oracle Corporation and its affiliates will not be responsible for any loss, costs, or damages incurred due to your access to or use of third-party content, products, or services.

# **Table of Contents**

| 1. AI | BOUT THIS MANUAL         | 1-1 |
|-------|--------------------------|-----|
| 1.1   | Purpose                  | 1-  |
| 1.2   | AUDIENCE                 | 1-  |
| 1.3   | LIST OF CHAPTERS         | 1-  |
| 1.4   | ACRONYM AND ABBREVIATION | 1-  |
| 2. IN | TEGRATION GUIDE          | 2-  |
| 2.1   | Introduction             | 2-  |
| 2.2   | MAINTENANCE FOR OBVAM    | 2-  |
| 2.3   | MAINTENANCE FOR OBLM     | 2-3 |
| 2.4   | IC MAINTENANCE           | 2-4 |
| 2.5   | OBVAM MAINTENANCE FOR IC | 2-4 |

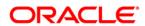

# 1. About this Manual

# 1.1 Purpose

This manual is to help with Integration of Oracle Banking Virtual Account Management Product with Oracle Banking Liquidity Management.

# 1.2 Audience

This guide is primarily intended for the following user/user roles:

| Role                        | Function                                       |
|-----------------------------|------------------------------------------------|
| Implementation and IT Staff | Implementation and maintenance of the software |

# 1.3 List of Chapters

| Role      | Function                                                                                                    |
|-----------|----------------------------------------------------------------------------------------------------|
| Chapter 1 | Provides information on the intended audience. It also lists the various chapters covered in this manual.                    |
| Chapter 2 | This chapter helps you to Integrate Oracle Banking Liquidity product with Oracle Banking Virtual Account Management product. |

# 1.4 Acronym and Abbreviation

Following are some of the acronyms and abbreviations you are likely to find in the manual:

| Abbreviation | Description                               |  |  |
|--------------|-------------------------------------------|--|--|
| OBLM         | Oracle Banking Liquidity Management       |  |  |
| OBVAM        | Oracle Banking Virtual Account Management |  |  |
| IC           | Interest and Charges                      |  |  |

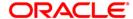

# 2. Integration Guide

### 2.1 Introduction

You can integrate Oracle Banking Virtual Account Management with Oracle Banking Liquidity Management. This document briefs you about the specific steps needed for Integration of these two products and specific maintenances.

#### 2.2 Maintenance for OBVAM

This section describes the specific maintenances needed for Oracle Banking Virtual Account Management (OBVAM) to integrate the same with Oracle Banking Liquidity (OBLM).

 The liquidity management preferences should be set in OBVAM using the below menu option.

**Navigation Route**: Virtual Account Management > Configuration > Liquidity Management Preferences > Create Liquidity Management Preferences

**Figure 1: Create Liquidity Management Preferences** 

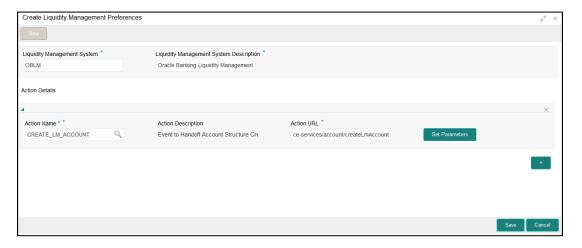

We should provide the details of account and structure handoff in the above maintenance along with the headers details. This includes the OBLM endpoints for account and structure handoff and the headers to access the endpoint.

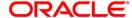

Figure 2: Set Parameters

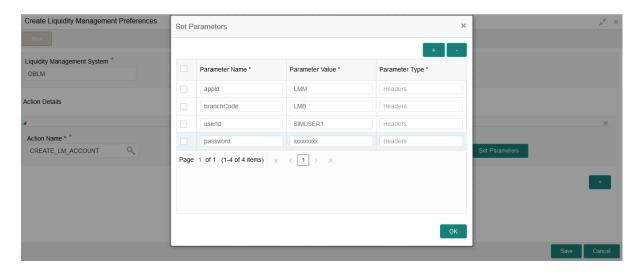

2. In addition, do maintenance for OBLM in upload source using the following navigation route.

Navigation Route: Core Maintenance > Upload Source > Create Upload Source

Figure 3: Create Upload Source

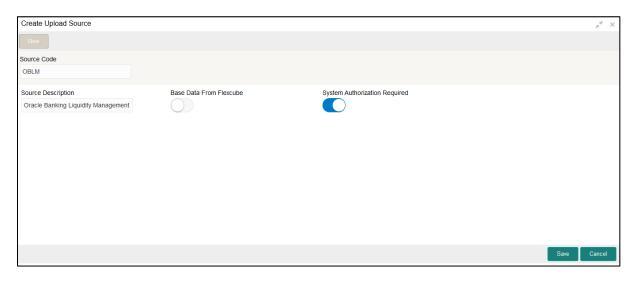

3. In addition, within OBVAM, we should create a user for OBLM having access to post journal transaction, to fetch value dated and sweep balance. Share the user to OBLM.

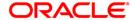

Figure 4: Create User

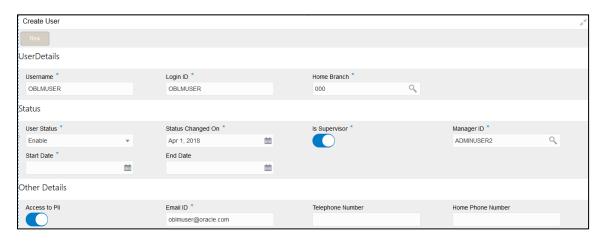

## 2.3 Maintenance for OBLM

This section describes the specific maintenances needed in Oracle Banking Liquidity (OBLM) to integrate the same with Oracle Banking Virtual Account Management (OBVAM).

1. Maintain User Customer Linkage in user linkage screen.

**Navigation Route**: Oracle Banking Liquidity Management System > Maintenance > User Linkage > Create User Linkage

For the header user id which is provided to OBVAM for account and structure handoff, ensure that there is a maintenance in user linkage screen for that user id and real customer for which virtual account/structure is getting handed of from OBVAM.

Figure 5: User Linkage

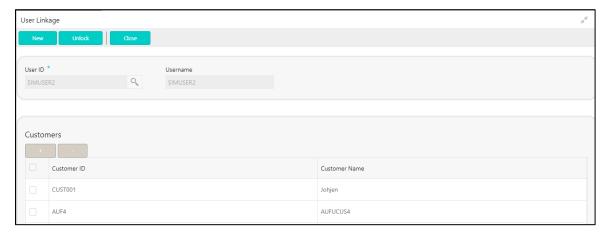

And use the below APIs provided from OBVAM for getting value dated balance, sweep eligible balance and to post liquidation entries to OBVAM.

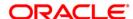

| SI No | Action                                     | Operation | Endpoint                                                                                                    |
|-------|--------------------------------------------|-----------|----------------------------------------------------------------------------------------------------|
|       | 1 GET Value Dated Balance                  | GET       | /obvam-account-services/service/getVDBalance?virtualAccountNumber=xxxx                                      |
|       | 2 GET Sweep Eligible Balance & Value Dated | GET       | /obvam-account-<br>services/service/sweepandvaluedatedbalance?virtualAccountNumber=xxx&valueDate=yyyy-mm-dd |
|       | 3 EAC (external account check)             | POST      | /obvam-transaction-journal-services/service/eac                                                             |
|       | 4 ECA -Amount Block Creation               | POST      | /obvam-eca-services/service/ecablock host:port/obvam-eca-services/service/ecablock                          |
|       | 5 Transaction Create                       | POST      | /obvam-transaction-journal-services/service/txns                                                            |

6. obvam-transaction-journal-services/service/txnPostingWithSkipDda

# 2.4 IC Maintenance

1. IC Account Group Maintenance

For OBVAM-IC integration, the external account group should be Real Customer + Account Product combination from OBVAM.

Figure 6: IC Group Maintenance Summary

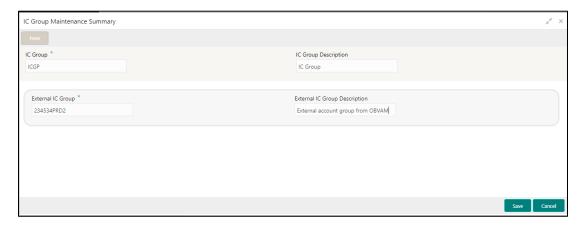

# 2.5 **OBVAM Maintenance for IC**

We have to set Interest Calculation Preferences Maintenance under the below menu.

**Navigation Route**: Virtual Account Management > Configuration > Interest Calculation Preferences > Create Interest Calculation Preferences

**Figure 7: Create Interest Calculation Preferences** 

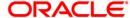

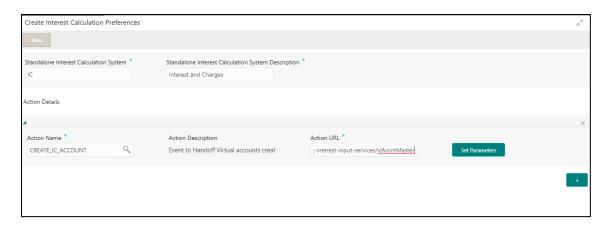

1. Perform the maintenance for IC in upload source using the following navigation route:

Navigation Route: Core Maintenance > Upload Source > Create Upload Source

Figure 8: Create Upload Source

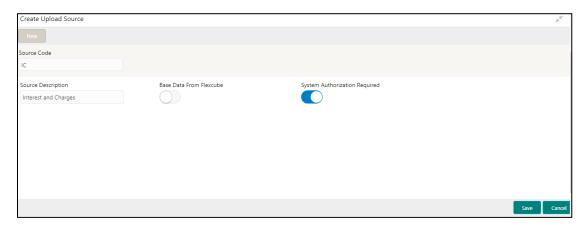

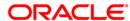